# **Sistema para Controle de Avaliações e Banco de Questões**

**Guilherme Vogelei da Rosa, Gustavo Stangherlin Cantarelli<sup>1</sup>**

<sup>1</sup>Centro Universitário Franciscano Santa Maria – RS – Brasil

guilhermevogelei@gmail.com,gus.cant@gmail.com

*Abstract. This work presents a proposal and development of a tool to aid education, more specifically the process of evaluation. The tool developed is a desktop system, where the teacher is able to create dynamical evaluations, and archive the evaluations already applied, also manage a question database used to compose the evaluations.* 

*Resumo. Este trabalho apresenta a proposta e o desenvolvimento de uma ferramenta para auxilio a educação, mais especificamente os processos de avaliação escolar. A ferramenta desenvolvida compreende um sistema desktop onde o professor tem a possibilidade de criar avaliações dinâmicas, bem como arquivar as avaliações já aplicadas, além de gerenciar um banco de questões utilizadas para compor as avaliações.* 

#### **1. Introdução**

No decorrer dos últimos anos, mais precisamente na última década, o acesso às tecnologias tornou-se mais acessível e barato, à medida que esta foi se difundindo entre os mais diversos meios de utilização, são evidentes os avanços principalmente nas áreas de comunicações, automação comercial e *internet*. Porém, há muito que ser trabalhado no que diz respeito ao emprego da Tecnologia da Informação como ferramenta de auxílio ao ensino.

 Segundo Olhar Digital (2013) o acesso à tecnologia, mais especificamente o computador pessoal se tornou muito mais amplo, devido principalmente aos preços cada vez mais baixos deste nos últimos dez anos.

 Atualmente existem casos de sucesso na utilização das ferramentas tecnológicas para melhoria do ensino, como por exemplo: o Moodle e os cursos EAD, onde o aluno tem acesso ao conteúdo que é disponibilizado virtualmente. De acordo com Santana (2008) o Moodle é uma das melhores plataformas de ensino, além de ser uma das mais utilizadas.

 Na área educacional ainda existem vários processos que podem ser melhorados e automatizados dentro da área de ensino, bem como ferramentas a serem desenvolvidas para auxiliar o processo de aprendizado, e auxiliar o professor.

 Segundo Antonio (2010) muitos professores ainda mantêm registros em papel, e nem sempre estes estão atualizados, o uso de meios digitais para armazenar e compartilhar essas informações abre perspectivas interessantes para gerenciar as atividades cotidianas da escola e do professor.

 De acordo com o contexto atual, onde muitas das atividades referentes ao ensino são realizadas de forma manual, decidiu-se desenvolver uma aplicação voltada para o professor, na qual o mesmo possa gerenciar um banco de questões, bem como gerar

avaliações dinâmicas compostas pelas questões cadastradas, e gerar gabaritos, tornando o processo de correção mais eficiente.

 Esta ferramenta poderá auxiliar o professor a desenvolver suas tarefas de maneira mais simples e precisa, reduzindo o tempo gasto para efetuar essas atividades e melhorando o desempenho das atividades realizadas por ele, tais como produzir e corrigir avaliações.

#### **2. Trabalhos Relacionados**

Para o correto planejamento e posterior desenvolvimento da aplicação proposta no trabalho foram realizados estudos e análise de trabalhos semelhantes, os quais foram utilizados como fonte de referência, além de servir como fonte de conhecimento referente ao assunto.

 Durante a fase de pesquisa, dois trabalhos em particular receberam uma parcela maior de atenção, cada um destes serviu como fonte de referência em potencial para o desenvolvimento da aplicação proposta neste trabalho.

#### **2.1. Teoria de Resposta ao Item (TRI)**

O trabalho realizado por Andrade, Tavares e Valle (2010) consiste na aplicação de um modelo matemático para avaliação de desempenho escolar de alunos. A fundamentação do mesmo baseia-se na análise individual de cada item da avaliação, no caso cada uma das questões que compõe a mesma.

 O trabalho leva em conta fatores como a probabilidade de acerto de determinada questão em relação ao grupo ao qual esta sendo aplicada a avaliação, entenda-se como grupo uma parcela de uma população, como por exemplo, uma turma de uma escola ou faculdade.

 Este trabalho serviu como fonte para as bases do processo de balanceamento de questões, a partir do seu estudo identificou-se que o valor de uma questão deve estar relacionado com a sua dificuldade, além disso, uma aplicação desenvolvida para gerar avaliações deve permitir ao professor cadastrar dinamicamente os níveis de dificuldade das questões.

#### **2.2. Software para o Controle do Desempenho Escolar**

Este trabalho consiste no desenvolvimento de um sistema de gestão e controle de desempenho escolar, que no trabalho é chamado de **Sistema de Apoio ao Professor** (SAP), os autores Sato, Benedetto, Bonvent e Bissaco (2013) utilizaram uma metodologia baseada nas técnicas de analise e requisitos de software, levando em conta a ISO 5402.

 O software foi desenvolvido utilizando a metodologia RUP – *Rational Unified Process*, e durante seu processo de planejamento foram elaborados diagramas com notação UML. O software reúne funcionalidades como controle de desempenho dos alunos e registro de notas.

 Os autores efetuaram o desenvolvimento desse trabalho com o intuito de ser uma ferramenta capaz de auxiliar o processo e que ao mesmo tempo suprisse as limitações existentes em outros softwares utilizados para o mesmo fim, como o Moodle e o MyGradeBook.

A análise deste trabalho serviu como referência para elaboração das fases de projeto, desenvolvimento de diagramas e uso correto da metodologia escolhida. Por ser um software com algumas funções semelhantes, a análise deste trabalho foi uma boa maneira de visualizar novas formas de desenvolvimento para uma aplicação deste tipo.

### **3. Projeto e Implementação**

 Para o desenvolvimento do projeto optou-se pelo emprego da metodologia FDD – *Feature Driven Development*, uma vez que essa metodologia supriu totalmente as necessidades apresentadas pelo trabalho. De acordo com a metodologia foram construídos todos os diagramas sugeridos, bem como foi efetuada a prototipação do software, como uma forma de visualização prévia da aplicação antes de seu desenvolvimento efetivo.

 Uma vez que a metodologia é baseada em *features* (funcionalidades) ela também permite uma melhor adaptação do projeto no caso de inclusão de novos requisitos que venham a surgir durante o desenvolvimento do mesmo, bem como permite ter uma melhor visão do andamento do projeto. Uma vez estipulado o número de funcionalidades, é possível saber quantas foram efetivamente desenvolvidas e quais ainda devem ser programadas.

 O FDD de modo resumido segue um modelo sequencial de duas etapas, sendo estas: a fase de concepção e planejamento das funcionalidades, e fase de desenvolvimento.

 Segundo Castro (2013) a metodologia FDD possui um processo bastante simples de ser compreendido, o mesmo começa com uma modelagem abrangente e construção de uma lista de funcionalidades, para posteriormente ser realizada a construção ou desenvolvimento de cada uma das funcionalidades.

 A Figura 1 representa um diagrama da metodologia FDD, nela é possível perceber rapidamente as etapas utilizadas pela metodologia, e como funcionam as iterações referentes a cada funcionalidade.

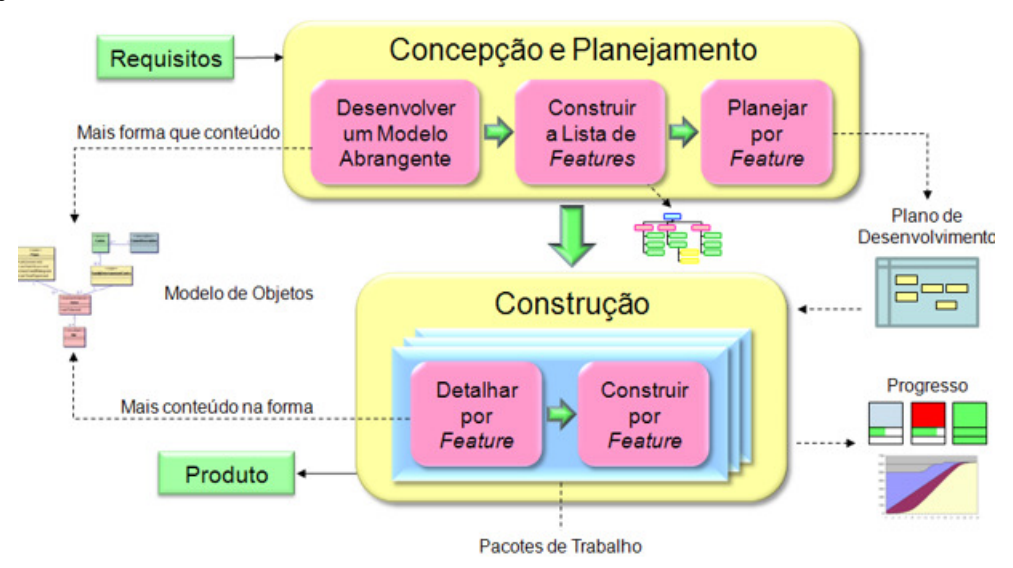

**Figura 1 – Estrutura de FDD – Castro (2013).** 

 De acordo com a metodologia, o desenvolvimento do trabalho se deu em duas etapas principais: uma delas corresponde à identificação, planejamento e prototipação de funcionalidades, e a segunda corresponde ao desenvolvimento efetivo das funcionalidades identificadas.

#### **3.1. Fase de Projeto**

O início da fase de projeto compreendeu o levantamento de requisitos (funcionais e não funcionais) referentes à aplicação, processo foi importante uma vez que para realizar a modelagem e prototipação é necessário saber quais funcionalidades devem estar inclusas no projeto, e quais devem ser desenvolvidas com maior prioridade.

 Segundo Leite (2013) requisitos são: objetivos ou restrições que um usuário ou cliente espera que sejam atendidos por um sistema.

 Além do levantamento de requisitos foram construídos todos os diagramas propostos pela metodologia escolhida, também foram produzidos os diagramas de casos de uso, e diagrama entidade relacionamento (DER). Embora estes diagramas não estejam previstos pela metodologia possuem importância como referência durante a fase de desenvolvimento.

 A Figura 2 representa o diagrama de casos de uso desenvolvido durante a fase de projeto, e que posteriormente seguiu como base para construção de uma lista de funcionalidades a serem desenvolvidas no sistema.

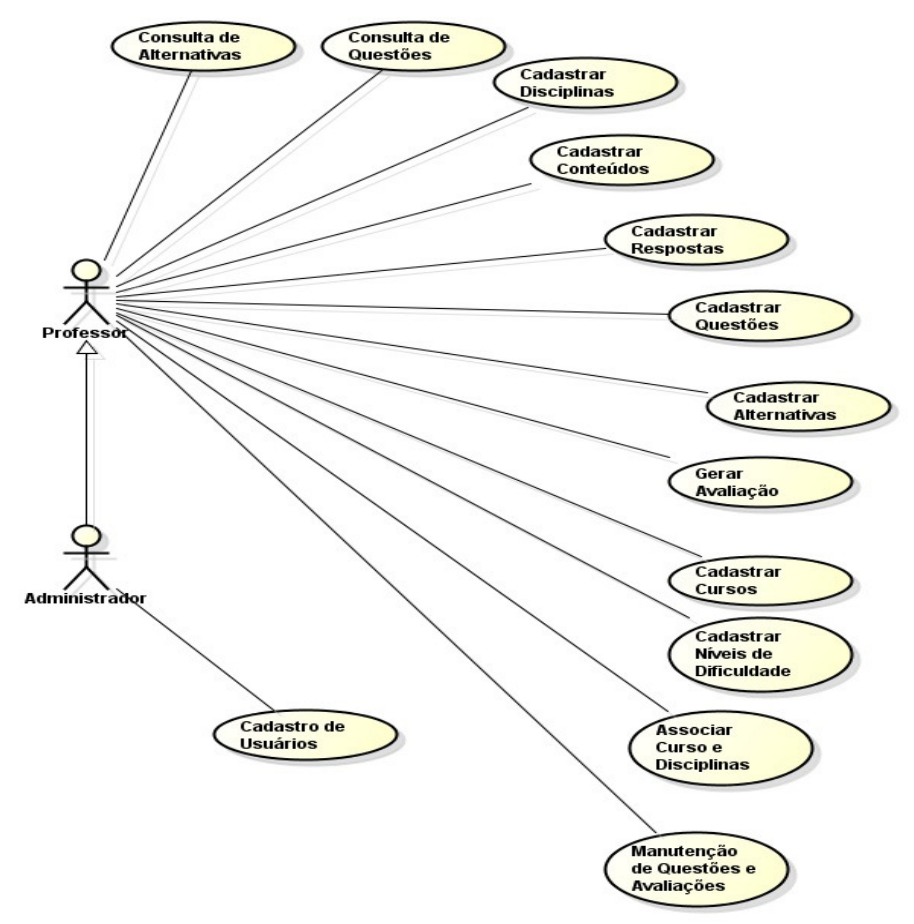

**Figura 2 - Diagrama de Casos de Uso** 

 Com base nos requisitos e diagramas construídos, foi identificada uma série de funcionalidades necessárias para o desenvolvimento correto do trabalho, algumas funcionalidades foram adicionadas ou modificadas para atenderem os requisitos do projeto, as funcionalidades planejadas e posteriormente desenvolvidas foram as seguintes:

- Cadastro de Disciplinas
- Cadastro de Conteúdos
- Cadastro de Questões
- Cadastro de Alternativas
- Cadastro de Usuários
- Cadastro de Cursos
- Cadastrar Dificuldade e Pesos
- Associar Cursos e Disciplinas
- Gerar gabaritos
- Gerar Avaliações
- Controle de Acesso por Usuários
- Consulta de Avaliações
- Consulta de Questões
- Consulta de Alternativas
- Manutenção de Avaliações e Questões
- Associação entre Cursos e Disciplinas

 Para efetuar o desenvolvimento de cada funcionalidade foram construídos protótipos de interface, a fim de demonstrar a interação entre o usuário e a aplicação, este processo tem como objetivo facilitar o desenvolvimento da aplicação, além de tornar o resultado final mais próximo ao esperado.

 Os protótipos foram utilizados posteriormente durante a fase de desenvolvimento como referência para a construção das interfaces funcionais da aplicação, assim como as funcionalidades os protótipos sofreram leves alterações a fim de melhorar a usabilidade pelo usuário, além de possibilitar a construção de uma aplicação mais modular e de manutenção mais fácil.

 A Figura 3 representa um protótipo de interface de Cadastro de Disciplinas, criado durante a fase de projeto e prototipação, e que posteriormente foi utilizada como base na interface final.

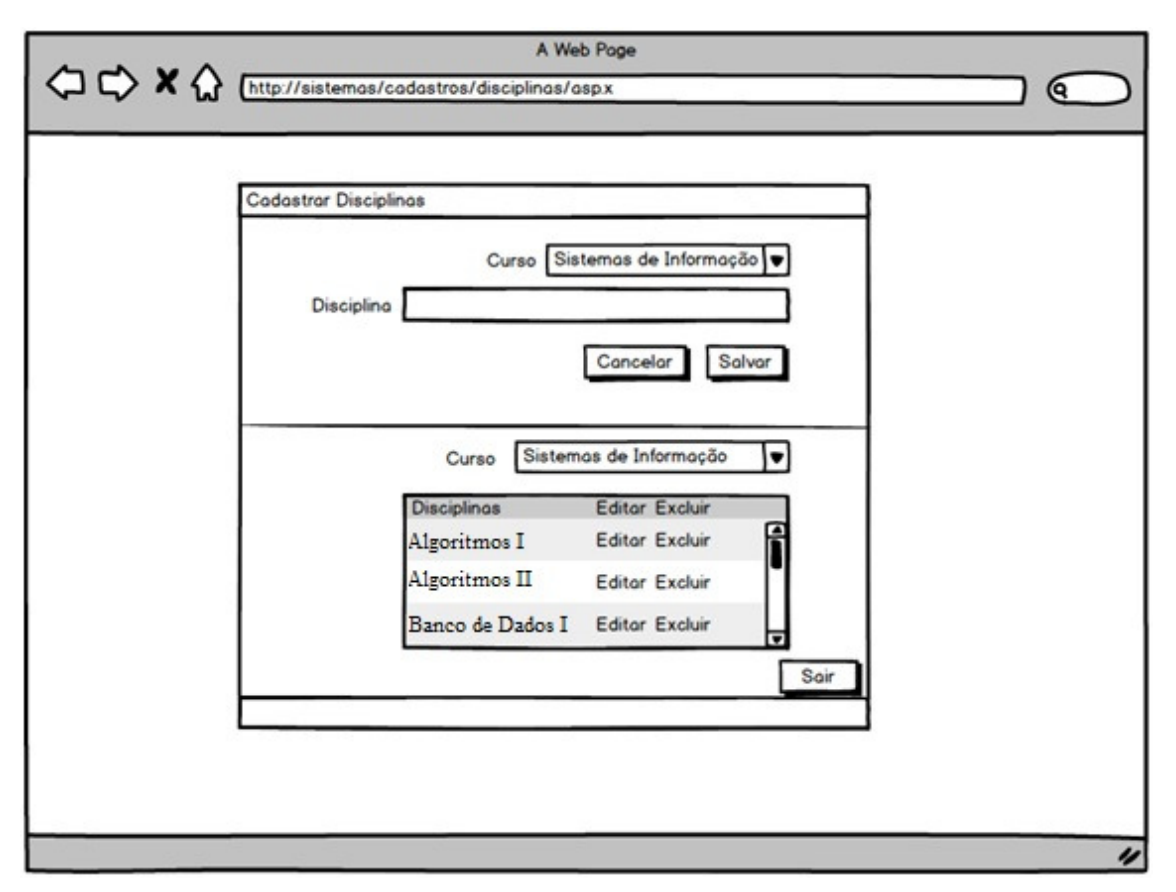

**Figura 3 - Cadastro de Disciplinas** 

 Considerando a necessidade correspondente ao uso de um banco de dados centralizado, tornou-se necessária a construção de um Diagrama Entidade Relacionamento (DER). Este diagrama assim como os protótipos de interfaces, foi utilizado como referência durante o desenvolvimento da aplicação, ocorrendo poucas modificações entre o planejado e a versão final utilizada na aplicação.

 A Figura 4 ilustra um Diagrama Entidade Relacionamento parcial com algumas das entidades projetadas para o desenvolvimento do *software*.

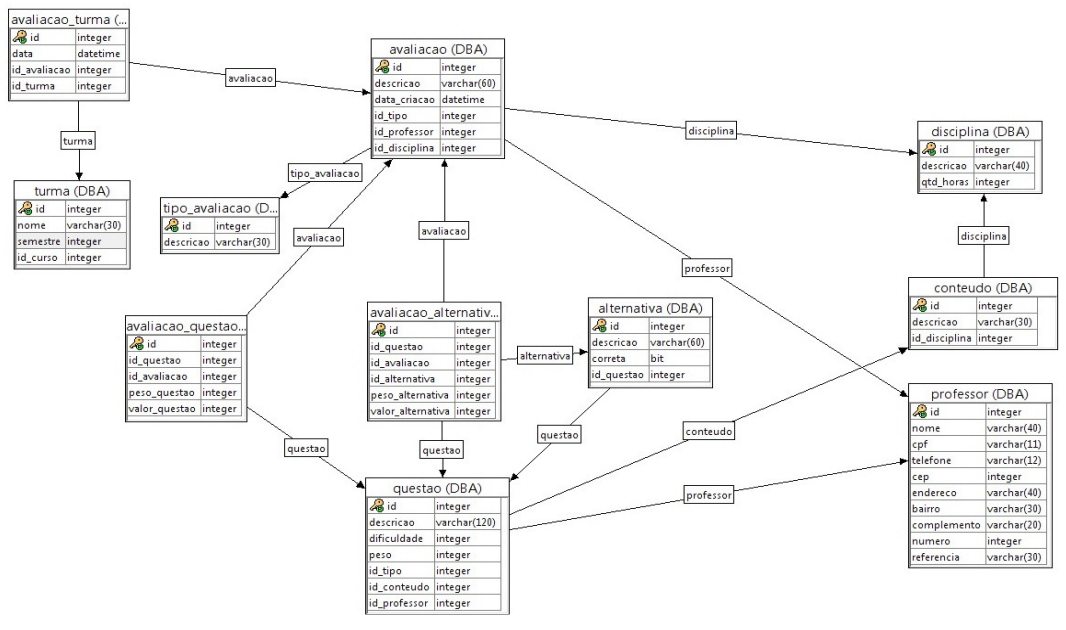

**Figura 4 - DER Parcial** 

#### **3.2. Fase de Desenvolvimento**

A fase de desenvolvimento iniciou-se imediatamente após o final da fase de projetos, dentre todas as fases envolvidas no processo de criação a aplicação proposta neste trabalho, esta foi a que demorou a maior quantidade de tempo para ser concluída.

 Embora a ideia original fosse desenvolver uma aplicação para plataforma *web*, optou-se pelo desenvolvimento de uma aplicação *desktop* contendo as mesmas funcionalidades, o sistema gerenciador de banco de dados (SGBD) e a linguagem de programação escolhida mantiveram-se os mesmos.

 Os processos da fase de desenvolvimento, assim como os demais, seguiram expressamente os passos propostos pela metodologia escolhida, portanto cada funcionalidade foi codificada e validada individualmente, posteriormente foi realizada a validação geral da aplicação.

 O desenvolvimento compreende a construção das interfaces finais, programação das classes do projeto, estas últimas baseadas no diagrama de classes construído durante a fase de planejamento e projeto, e o desenvolvimento do banco de dados utilizado pela aplicação.

 A aplicação foi construída com base no modelo de três camadas, composto por: Camada de Persistência, Camada de Regras de Negócios e Camada de Apresentação, o modelo permite uma melhor organização do código além de possibilitar o desenvolvimento de uma aplicação mais modular.

 De acordo com Leonardi (2013) trabalhar utilizando camadas em uma aplicação trás grandes benefícios, como melhor organização do código e torna a aplicação mais flexível. A Figura 5 ilustra o modelo de três camadas.

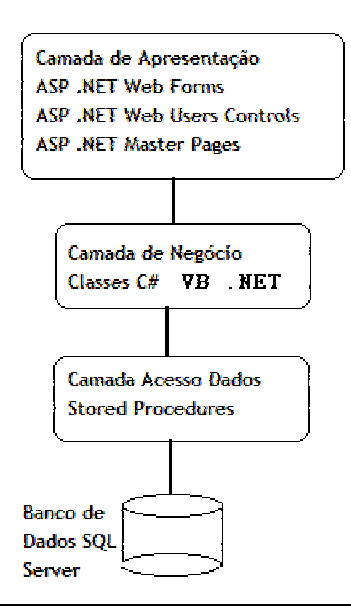

**Figura 5 - Representação do modelo de três camadas (Macarotti, 2011).** 

### **4. Resultados Obtidos**

O resultado obtido foi uma aplicação *desktop* desenvolvida com a linguagem de programação C# e com acesso a banco de dados, destinada principalmente ao uso pelos professores.

 A aplicação possui como principal finalidade ser uma ferramenta capaz de ajudar o professor a realizar as tarefas referentes à elaboração e correção de avaliações.

 Quanto as suas funcionalidades a aplicação atende quase que totalmente aos requisitos originalmente propostos, com exceção do controle de desempenho dos alunos, pois foi priorizado o desenvolvimento das funcionalidades utilizadas pelo professor. As funcionalidades referentes ao controle de desempenho de alunos serão desenvolvidas em trabalhos futuros.

 A aplicação foi desenvolvida de acordo com os diagramas e protótipos criados durante a fase de projeto, e suas interfaces são bastante semelhantes aos protótipos, com leves modificações, realizadas visando uma melhor usabilidade ou desempenho.

 Como uma de suas funcionalidades principais, a aplicação permite ao professor manipular um banco de questões virtual, isto inclui cadastrar e alterar questões, bem como também utilizar as mesmas para compor as avaliações. A Figura 6 ilustra a interface onde o professor pode criar as questões.

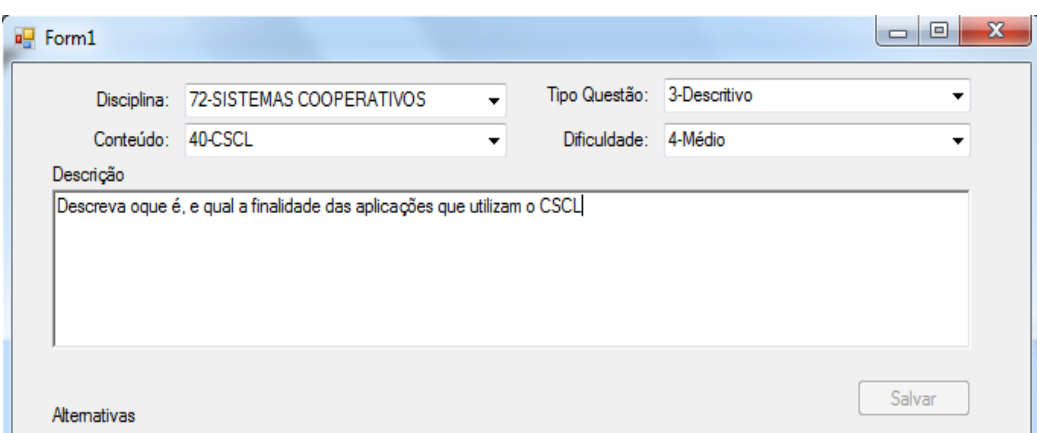

**Figura 6 - Interface para criar Questões** 

 O *Software* realiza um tratamento diferenciado das questões de acordo com o tipo de questão escolhido pelo usuário, principalmente na forma como são cadastradas as alternativas de cada questão. A Figura 7 ilustra os tipos de questões possíveis ao utilizar o *software*.

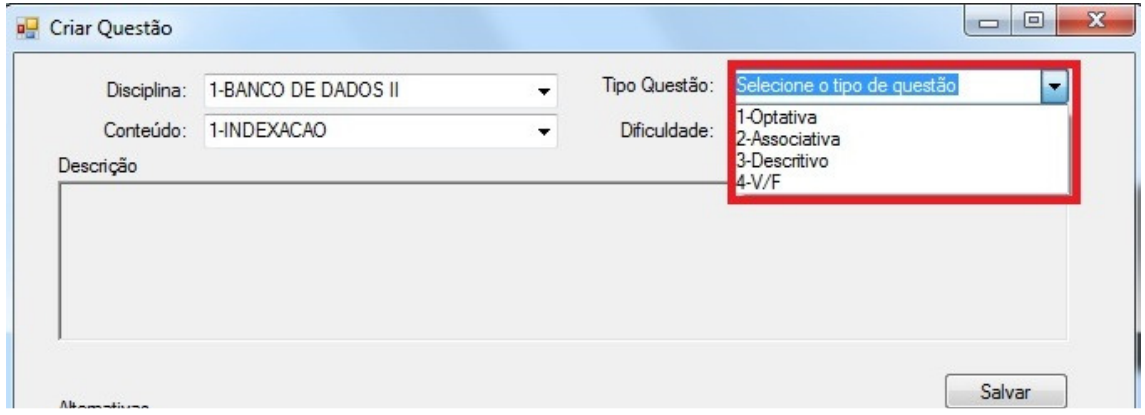

**Figura 7 - Tipos de Questões** 

 A aplicação permite ao professor criar avaliações dinâmicas, uma vez que o mesmo tenha realizado o cadastro de questões em número suficiente para gerar uma nova avaliação. A Figura 8 representa a interface com a qual é possível criar novas avaliações.

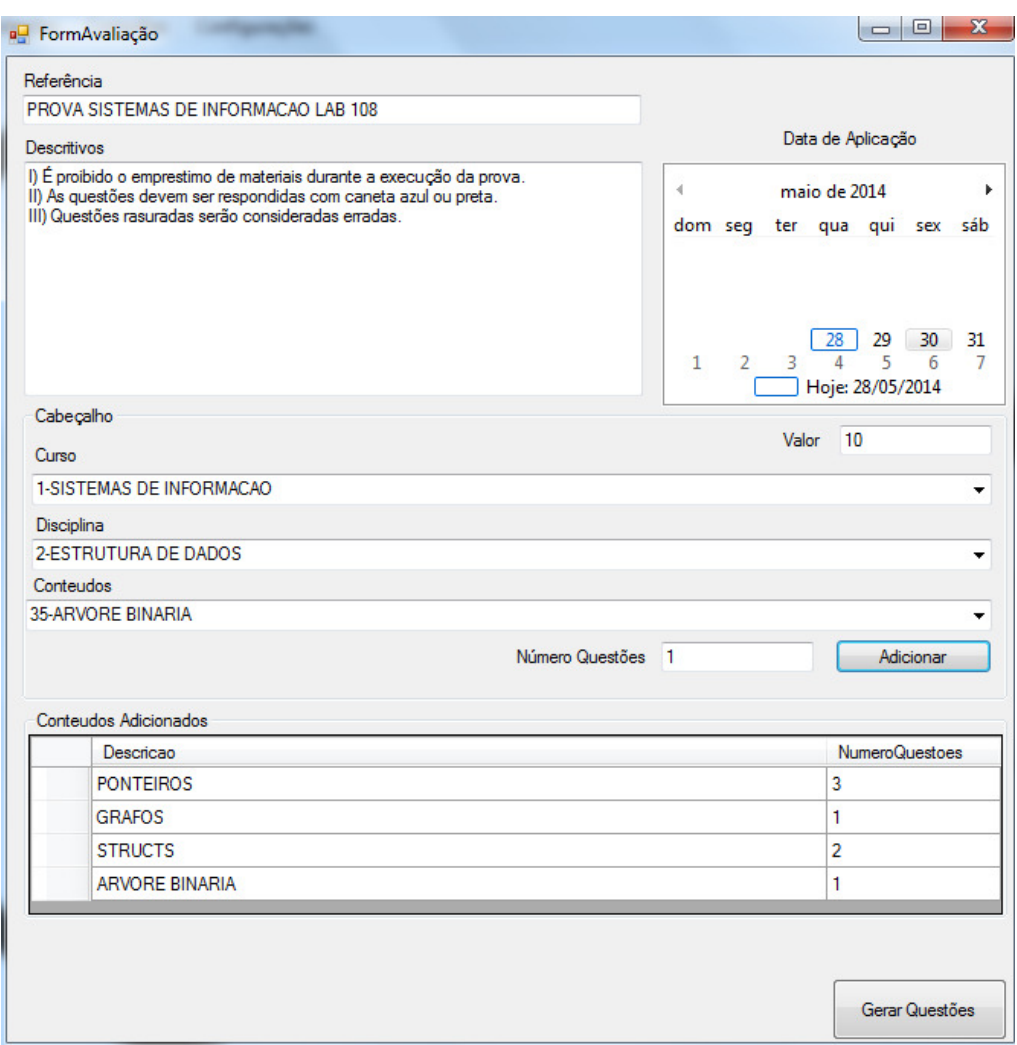

**Figura 8 - Interface para gerar avaliações** 

 Conforme o exemplo ilustrado na Figura 8, o professor pode utilizar um campo de referência para dar nome à avaliação, esta informação posteriormente é utilizada para facilitar a busca por avaliações já aplicadas. Além de selecionar o curso, disciplina e conteúdos, o professor tem a possibilidade de especificar o número de questões para cada conteúdo.

 Uma vez que o professor tenha realizado todos os processos para gerar a avaliação ele pode efetuar a impressão desta, além da impressão da avaliação o *software,* também possibilita a impressão de um gabarito, utilizado para facilitar o processo de correção. A Figura 9 ilustra uma avaliação gerada pelo *software*.

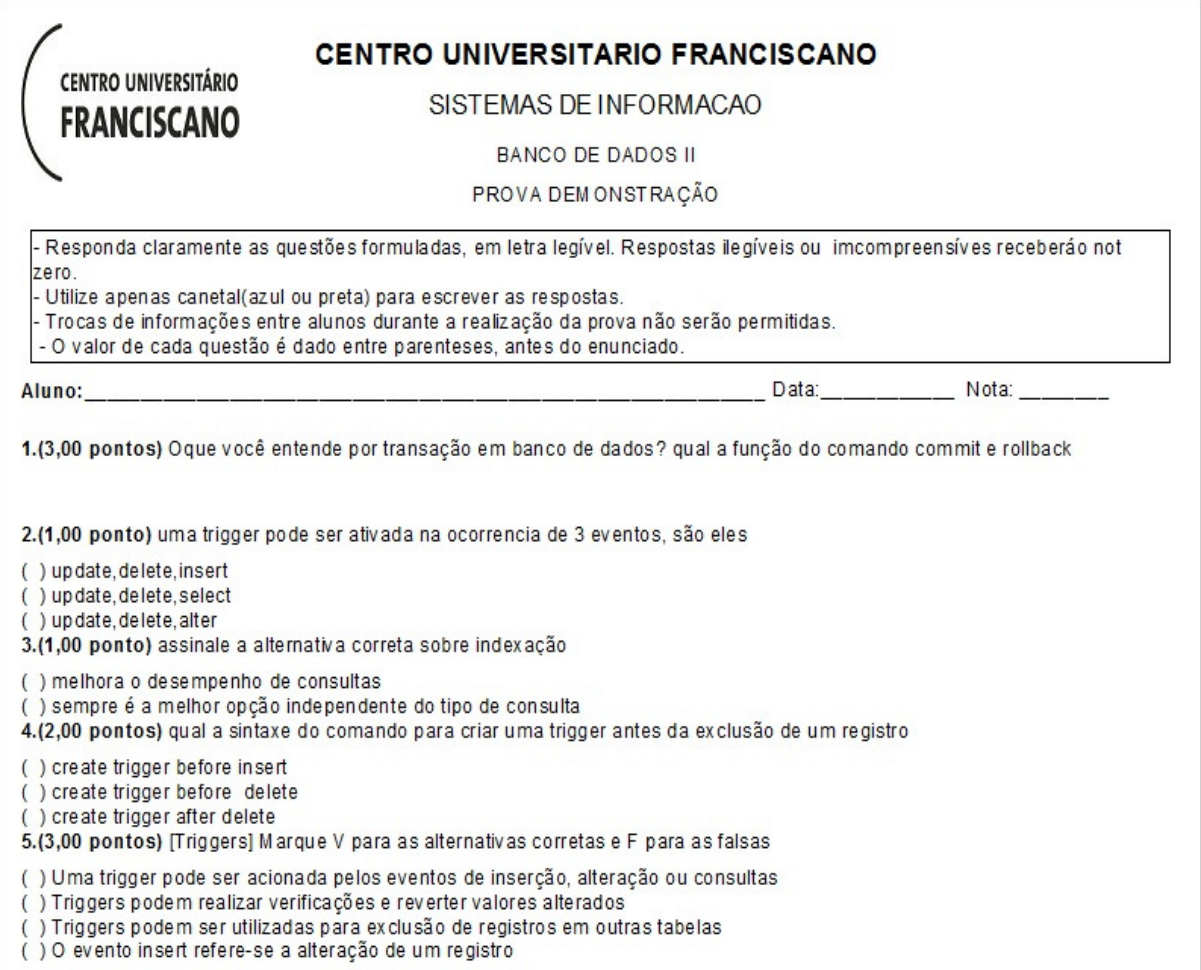

## **Figura 9 - Avaliação gerada pelo software**

 Com a utilização da ferramenta pretende-se facilitar a execução das tarefas realizadas pelo professor, tais como criar e corrigir avaliações, além de possibilitar um controle sobre as avaliações aplicadas. A Figura 10 representa o gabarito gerado para avaliação da Figura 9.

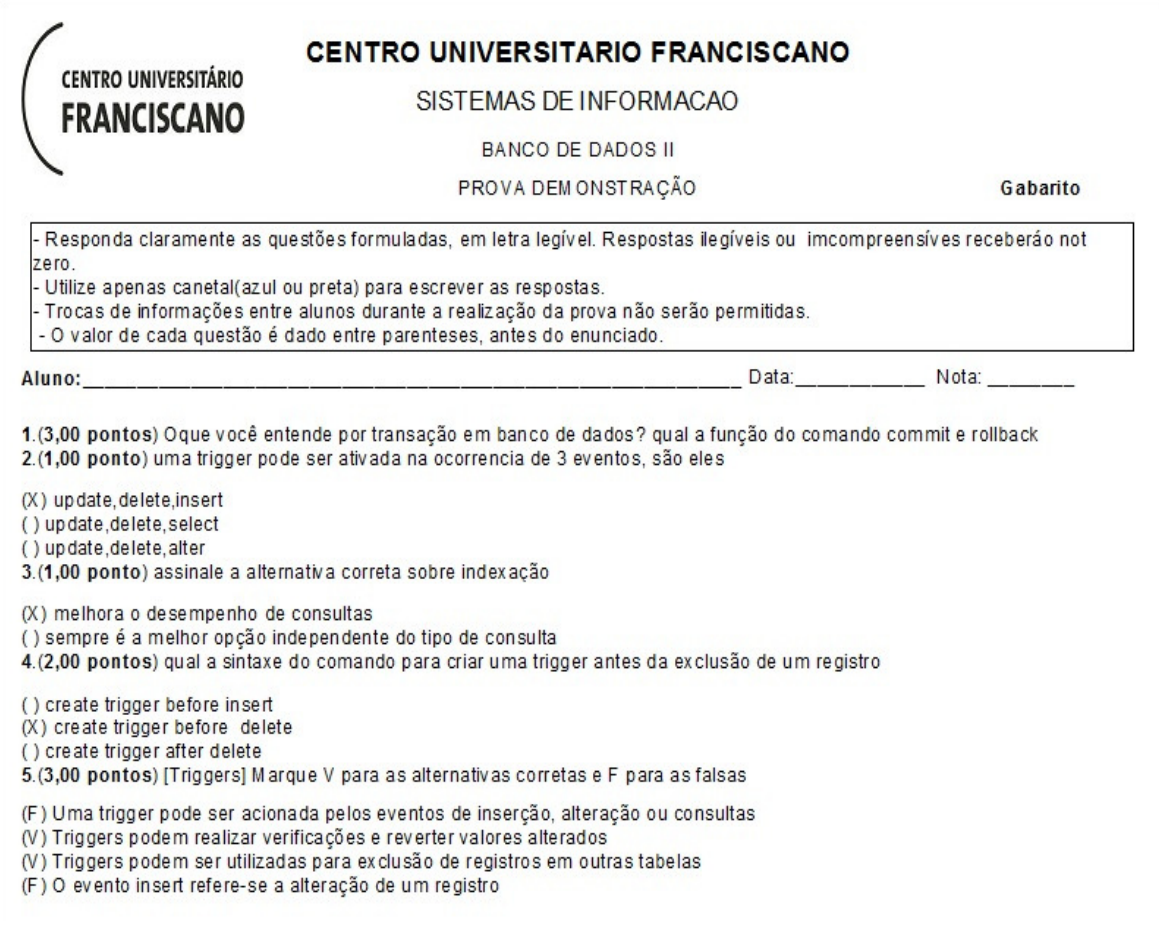

#### **Figura 10 - Gabarito gerado pelo software**

 A impressão das avaliações, bem como também a impressão de gabaritos segue um *layout* padrão, estes modelos podem ser modificados sem a necessidade de recodificação do software, uma vez que são arquivos externos.

 Por fim, a aplicação possibilita o uso por vários usuários e o compartilhamento de questões entre estes, algo difícil de ser realizado sem a utilização de um *software* com funções similares.

### **5. Conclusão**

A realização deste trabalho envolveu diversas etapas, cada qual com suas características, tempo de execução e finalidade específicas. Primeiramente foram realizadas as atividades de estudo e pesquisa referentes ao tema do trabalho, tais pesquisas foi importante para entender as necessidades e funcionamento geral das atividades e processos da área da educação, principalmente as atividades exercidas pelo professor.

Durante a fase de desenvolvimento ficou evidente a importância das fases de levantamento de requisitos, projeto e modelagem do *software*, um levantamento de requisitos bem feito aliado a um projeto igualmente bem desenvolvido, permitem ao desenvolvedor ter uma visão exata da ferramenta a ser codificado, além de tornar a aplicação mais modular, ou seja, as funcionalidades e telas podem ser reaproveitadas no projeto, reduzindo a necessidade de codificação.

 A escolha e aplicação correta da metodologia de desenvolvimento, no caso deste trabalho o FDD, provou ser eficiente, em grande parte devido à velocidade de execução das tarefas, e a facilidade de ser entendida. Os processos de desenvolvimento e testes baseado e funcionalidades foram bem sucedidos durante o decorrer do trabalho.

 Conclui-se que o desenvolvimento de um trabalho de qualidade só é possível caso cada etapa do processo de desenvolvimento seja realizada de forma correta e dentro do prazo especificado, além da utilização de uma boa metodologia de desenvolvimento. O desenvolvimento de ferramentas para uso pela área de educação é perfeitamente possível, além da área educacional ainda possuir espaço para a construção de muitos projetos.

#### **6. Trabalhos Futuros**

Com o desenvolvimento da aplicação proposta neste trabalho comprovou-se a viabilidade do desenvolvimento e uso de aplicações voltadas para área educacional, uma vez que o desenvolvedor possua o conhecimento necessário sobre o tema para efetuar este tipo de desenvolvimento.

 Durante o desenvolvimento deste trabalho foram identificadas algumas funcionalidades que podem agregar valor ao mesmo, e que não foram incluídas na aplicação atual, tais como a possibilidade de importar questões, lançamento de notas e funcionalidades destinadas ao uso pelo aluno.

 Baseado nos fatos apresentados pretende-se utilizar o conhecimento adquirido durante o decorrer deste trabalho, para prosseguir o desenvolvimento da aplicação, realizando o aperfeiçoamento das funcionalidades atuais, além de desenvolver as novas funcionalidades identificadas.

### **7. Referências**

- Andrade, D. F., Tavares H. R. e Valle R. C. (2010) "Teoria da Resposta ao Item: Conceitos e Aplicações". http://www.avaliaeducacional.com.br/referencias/arquivos/LivroTRI%20- %20Dalton.pdf.
- Antonio, J. C. (2010) "O uso das TICS na gestão pedagógica do processo de ensino e aprendizagem". http://professordigital.wordpress.com/2010/04/23/o-uso-das-tics-nagestao-pedagogica-do-processo-de-ensino-e-aprendizagem/.

Castro, V. (2013) "Conhecendo o FDD.", http://coyoti.com.br/blog/conhecendo-o-fdd/.

Leite, J. C. (2010) "Requisitos de Software", http://engenhariadesoftware.blogspot.com.br/2007/05/requisitos-de-software.html.

- Leonardi W. (2013) "Aplicação em 3 camadas com ASP.NET C#", http://imasters.com.br/desenvolvimento/visual\_studio/aplicacao-em-3-camadas-comasp-net-c/
- Macoratti, J. C. (2013) "Criando uma aplicação ASP.Net em três camadas", http://imasters.com.br/artigo/21147/dotnet/criando-uma-aplicacao-asp-net-em-trescamadas/.
- Redação (2013) "Computador ficou 61% mais barato no Brasil na última década,diz Intel ". http://olhardigital.uol.com.br/noticia/computador-ficou-61-mais-barato-nobrasil-na-ultima-decada,-diz-intel/35286.
- Sato, V. S. et al. (2010) "Software para Controle do Desempenho Escolar". http://link.springer.com/chapter/10.1007/978-3-642-21198-0\_90.
- Santana D. A. (2008) "O Uso da Plataforma Moodle na Educação à Distância como Forma de Democratizar o Ensino", http://www.webartigos.com/artigos/o-uso-daplataforma-moodle-na-educacao-a-distancia-como-forma-de-democratizar-oensino/20991/.